# **AutoCAD Crack [Latest 2022]**

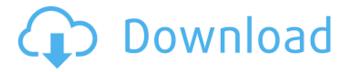

### AutoCAD Free [32|64bit]

In this article, we are going to cover, What is Autodesk Cracked AutoCAD With Keygen? How does it work? Some Basic concepts of Autodesk AutoCAD What's a component? How to open a drawing? How to create a drawing? How to save a drawing? How to export drawings? How to publish a drawing? How to manage a drawing? How to review a drawing? What is a component? Autodesk AutoCAD is a comprehensive and versatile 2D and 3D CAD system that lets users design, draw, and assemble a wide variety of components such as 2D vector drawings, blocks, text, and dimensions, plus 3D models and animations. Unlike most other traditional 2D CAD programs, AutoCAD allows its users to see drawings from multiple perspectives. This feature is called XYZ view. XYZ view is a type of view that is often referred to as floor plan view. It is built around the concept of maintaining a 3D representation of a 2D drawing. Therefore, it is the same as creating a perspective view in 2D graphics software. How does it work? Here, we are going to see how it works in AutoCAD. The process is quite easy but there are several steps involved. We will learn them as we go. Steps for Creating a Drawing Step 1 Downloading AutoCAD If you have AutoCAD, then you need to download the version you want. If you do not have AutoCAD, then you can download it online. In the past, AutoCAD required a monthly subscription, but now it is free. You can download AutoCAD from here. If you are using a Mac OS system, you can download the free version. You can purchase the Premium version from here. Step 2 Setting Up AutoCAD Now that you have AutoCAD installed, open it. Step 3 Open Drawing Once you open the AutoCAD application, you will be able to open a new drawing. This step is where we start. To start a new drawing, click on the New button located in the upper-left corner of the application window. Step 4 Autodesk AutoCAD Version

### AutoCAD Crack 2022 [New]

2D drawing 2D drawing is made up of a number of layers. Layers can be enabled or disabled, and can be closed off. Individual layers can be assigned a name, color, etc. Some versions of AutoCAD are not meant to be used for 2D drawings. AutoCAD LT and AutoCAD 2010 were originally meant only for AutoCAD drawing, and do not include the 2D drawing features available in the more advanced versions. CAD2007 was also intended for 2D use, but lacks the 2D layers that are found in later releases. In later versions, including 2012, there is a 2D setting in the menus. Cursors AutoCAD has numerous types of cursors that can be used to position the tool. Cursors are mostly used in conjunction with commands such as "Cursor to Hand/Gesture," "Ruler" and "Pens". Cursor Edit Cursor Edit is the default cursor. A "hand" shape can be created and manipulated in various ways using the Cursor Edit tool. This tool is also the default edit tool. Cursor Line The Cursor Line cursor is the standard mouse cursor used with AutoCAD. It is made up of a line from the center of the mouse to the cursor position. It can be used to draw lines, create shapes, or close shapes. When a shape is active, the Cursor Line cursor changes color and shape when hovering over the shape's edge. If the shape is in the middle of another active shape, the cursor line will become a marker or shape. The shape of the Cursor Line can be changed in any shape tool. The Cursor Line can be changed to look like a crosshair for drawing a line, a square for drawing a shape, or an arrow for the rule tool. Cursor Rectangle Cursor Rectangle is the standard rectangle cursor. The standard rectangle cursor changes to a four-dot marker when the cursor is near the corner of a shape. The shape is then selected and moved, and the cursor will become the rectangle cursor again. The size of the rectangle can be modified using the RECTANG command. Cursor Circle The Cursor Circle cursor is the standard circle cursor. It is made up of a circle that is the

cursor, and a mark that is the center of the cursor. It can be used to draw a1d647c40b

#### AutoCAD Crack+

Copy-paste the keygen file to Autodesk Autocad. File->Open. Select file from the "Select the location of your product:" field. (File->Open->"Open a file"->Select location) Select "Autocad\Product Keys" Copy-paste the keygen file. Press ENTER. Enter the license keys. Note: For more information about how to download and install Autocad 2012, visit the Autodesk Autocad website: www.autocad.com. For more information about how to use the download manager, visit the Autodesk Download website: www.autodesk.com/download/downman. This was Autocad 2011. I hope it helps somebody. 1. Field of the Invention The present invention relates to a tool for unclogging septic systems and a method for using the same. 2. Description of the Related Art In sewage systems, septic systems and drain fields, there are often small areas or pools of standing water which cause blockages. Various devices have been designed to unclog septic tanks and drain fields. However, those devices are large, and cannot be used on toilets, urinals and drains which are in close proximity to buildings. There is a need for a simple device which can be used to unclog toilets, urinals and drains.Q: Number of isomorphic subgroups of  $G = \alpha, \beta = \beta$  and  $G = \beta$  and  $G = \beta$  and  $G = \beta$  and  $G = \beta$  and  $G = \beta$  and  $G = \beta$  are isomorphic to  $G = \beta$ . By the symmetry of the expression we know that there are \$4\$ left cosets  $G = \beta$ . Suppose \$H\$ is a subgroup of \$G\$. Then we have  $G = \beta$  in H\$. The elements in \$H\$ should have a form: \$\$a^n = \left\{ \frac{\alpha}{\beta} \right\}

#### What's New in the?

Markup Assist creates Markup definitions using optional import hints. Suggests one or multiple predefined definitions, based on a specific import content, and automatically detects when content changes. (video: 2:15 min.) When you import content from a custom markup scheme, you can create and use your own Markup Assist rules. These rules describe the content of your markup schemes, so that AutoCAD can generate the same results as the original. Automatically Insert Scatter Brush Lines to Grids: Use Scatter Brush Lines to easily and conveniently insert lines on a grid. You can easily re-use brush handles, and apply Markup Assist and other design tools to the scatter brush handles. Quick Line To Point Command: Access the Quick Line To Point command directly by typing "lo", "li", "lo:" or "li:" into the command line. PDF Visual Style with Included PDF Toolbars: AutoCAD® now includes the PDF Visual Style toolset, including PDF Toolsbar v1.6 and PDF Toolsbar v2.1. (Both in the Base Autodesk® 2019 or 2020 subscription only.) These tools are now included with AutoCAD, and are enabled by default. With the included tools, users can create professional PDFs with a variety of tools, easily customizing toolbar and signature dialogs, creating custom document properties, and connecting to other applications. When enabled, PDF Toolsbar v1.6 adds the following toolbars: PDFTools: This toolbar, designed for experienced users, enables you to create, modify, and convert PDF documents, including PDF Annotations and bookmarks. In the Base Autodesk® 2019 or 2020 subscription, Adobe® Reader® must be installed on your computer. Adobe Reader is available at Adobe.com. Related resources: Adobe Reader PDF Toolsbar v2.1 adds the following toolbars: PDF Annotations Tool: Add annotations to PDF documents, whether created in Adobe Acrobat® Professional or any other PDF document creation tool. Related resources: Adobe Acrobat® PDF Toolsbar v2.1 includes the following signature dialogs: Signature – create a signature line in PDF documents. – create a signature line in PDF documents. PDF Lock - place a lock in the signature line. - place a lock in

# **System Requirements:**

OS: Windows XP/Vista/Windows 7/Windows 8/Windows 10 CPU: Intel Core i5-3.00GHz / AMD Phenom II X4 940 Memory: 8 GB RAM Graphics: DirectX 9 compatible graphics card with 512 MB video memory. Check your system requirements before purchasing the game. We do our best to match your monitor's display settings with the game's display settings to provide a suitable experience. This applies to both PC and Mac versions. Note: